# **PHOTOSHOP** D O D G I N G & B U R N I N G

## An Introduction

Dodging and Burning are the original photographic techniques used to dramatically change an image. They are the main manipulation process available in the darkroom and are still used today with digital photography.

Dodging allows you to lighten and Burning to darken areas of the image. The simple principle to use these techniques is to:

**Dodge** (lighten) the areas of the image that you want the viewer to look at and become more perceptible.

**Burn** (darken) any distracting light areas around the main subject matter. The corners of the image can also be darkened to stop the viewer's eye drifting out of the frame. Burning is also used to darken skies and make them more dramatic.

### In Practice

Select either the **Dodge** or **Burn** tool from the tool box in Photoshop. Once you have done this you will be able to change the settings in the bar along the top of the main window:

#### **Exposure** Keep to **1-2%**

**Range** You have the choice of being able to control the **Highlights**, **Midtones** and **Shadows**. This setting will enable you to lighten or darken specific tonal ranges: i.e. to quickly darken a light area use the **Burn** tool set on **Highlights** at **2%**

The secret of using this tool is to use it on a low **Exposure %** so that the effect is built up gradually and make sure the correct **Range** is set.

The size of the tool can be quickly adjusted using **Ctrl** + **[** or **]** 

#### **Now move the tool over the area to be lightened or darkened and build up the effect gradually; not forgetting to keep changing the Exposure, Range and Brush size accordingly**

## Good Practice

As Dodging and Burning can only be used directly on the image, known as destructive, it is always good practice to make a copy of the image layer (Background) to work on. This way, if it goes wrong, you will have the option to delete the copy layer and start again – you will also be able to see the effect of the Dodging and Burning by switching the copy layer on and off.

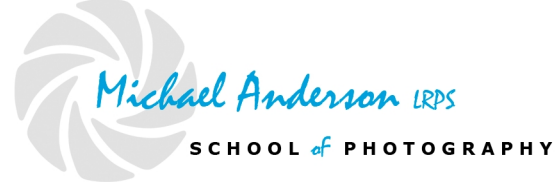